# PEMBANGUNAN APLIKASI MULTIMEDIA INTERAKTIF UNTUK MENGETAHUI PERTUMBUHAN BALITA BERBASIS WEB

Youllia Indrawaty N., Jasman Pardede, Yune Yustira Rakhmatia Jurusan Teknik Informatik Institut Teknologi Nasional Jl. P.K.H. Mustafa No. 23, Bandung 40124 Telp : 022-7272215 Fax : 022-7202892 Email: youllia@itenas.ac.id dan pardede js@yahoo.com

#### Abstract

Multimedia has been developed and used in various scope, such as education, as a simulation to facilitate the understanding of learning. An interactive multimedia can also be used as a medium for the delivery of materials on child's growth. Child's growth can be seen and measured by several paramelers of growth. Measuremenl of growth parameters in the form of child's weight and height is still done manually and to determine the categories of growth parameters is still a way to see the growth chart on the KMS. Now, many parents often forget toddler's immunization schedule. Therefore, lhe authors propose research development of interactive multimedia applications that can help parents knowing about toddler's growth categories of weight and height parameters, to provide advices that can be done by parents to keep the toddler's growth and lo provide information to parents aboul the infants immunization schedule. This interactive multimedia application is created using Macromedia Flash 8, Adobe Dreamweaver 8 and MySQL as data storage media. The expected result is to simplify and shorten the time for parents to know the toddler's growth based on toddler's weight and height parameters.

Keywords: Interactive Multimedia, PHP, MySQL, Growth

#### 1. Pendahuluan

#### 1.1 Latar Belakang Masalah

Multimedia interaktif merupakan suatu multimedia yang dilengkapi dengan alat pengontrol yang dapat dioperasikan oleh pengguna, sehingga pengguna dapat memilih apa yang dikehendaki untuk diproses selanjutnya. Multimedia interaktif menyampaikan materi dengan mengunakan banyak media seperti teks, gambar, animasi, video, suara dan lainnya. Sekarang ini multimedia interaktif banyak dikembangkan yang mempunyai tujuan tertentu yang dapat digunakan untuk bidang pendidikan, sebagai simulasi untuk mempermudah pemahaman suatu pembelajaran. Sebuah multimedia interaktif juga bisa digunakan sebagai media penyampaian mengenai pertumbuhan anak.

Pertumbuhan adalah bertambahnya ukuran dan jumlah sel serta jaringan interselular, sehingga bertambahnya ukuran fisik dan struktur tubuh sebagian atau keseluruhan, maka dapat diukur dengan satuan panjang dan berat. Anak yang sehat akan menunjukkan tumbuh kembang yang optimal. Pertumbuhan anak bisa dilihat dan diukur dari beberapa parameter pertumbuhan. Sekarang ini keberadaan informasi mengenai pertumbuhan dan faktor yang mempengaruhi pertumbuhan anak balita sangatlah kurang. Sehingga jadwal imunisasi serta pengukuran berat dan tinggi badan balita yang biasanya dilakukan dalam rentang waktu satu bulan sekali dengan cara datang langsung ke posyandu terdekat pun sering terlewat oleh para orang tua, dikarenakan sulitnya menyisihkan waktu untuk melakukan hal tersebut.

Hal inilah yang menjadi dasar dari topik penelitian untuk membangun aplikasi multimedia interaktif berbasis web untuk mengetahui pertumbuhan pada anak balita, yang dapat menghasilkan apakah seorang balita memiliki berat dan tinggi badan yang normal atau tidak. Tujuan dari penelitian ini adalah membangun suatu aplikasi multimedia interaktif berbasis u'eb yang dapat digunakan untuk mengetahui kategori perlumbuhan berat dan tinggi badan anak balita dan juga memberikan saran kepada orang tua untuk menjaga pertumbuhan anak balitanya.

#### 1.2 Rumusan Masalah

Berdasarkan latar belakang penelitian tersebut, bisa dirumuskan beberapa masalah sebagai berikut:

- 1. Penggunaan multimedia interaktif dalam berbagai bidang.
- 2, Kurangnya informasi bagi orang tua akan pertumbuhan seorang anak, sehingga jadwal imunisasi sering dilupakan atau terlewat oleh orang tua.
- Untuk mendeteksi pertumbuhan terdiri dari pengukuran beberapa parameter pertumbuhan.
- l. Proses pemeriksaan dan untuk mengetahui kategori parameter pertumbuhan, jika dilakukan secara manual harus mendatangi posko poyandu terdekat dan dengan melihat KMS (Kartu Menuju Sehat) balita.
- 5. Proses pemeriksaan parameter pertumbuhan yang mudah dan memakan waktu singkat yang ingin dilakukan oleh orang tua.
- 6. Mengubah sistem yang pada awalnya masih menggunakan sistem manual menjadi sistem yang terkomputerisasi.

## 1.3 Batasan Masalah

- Batasan masalah yang akan di bahas dalam penelitian ini yaitu sebagai berikut:
- l. Umur anak yang di analisis hanya berkisar antara 0 hingga 5 tahun (balita).
- 2. Proses pengecekan parameter pertumbuhan hanya dilakukan terhadap parameter berat dan tinggi badan balita.
- 3. Keluaran sistem berupa tampilan jenis kategori (kurang, normal, lebih dan kelainan) dari parameter yang dicek (berat dan tinggi badan), dan juga saran yang bisa dilakukan oleh orang tua untuk menjaga pertumbuhan anak balitanya.
- 4. Jadwal imunisasi yang diberikan hanya berupa apa saja imunisasi yang seharusnya sudah diterima oleh balita berdasarkan umur balita.

## 2. Landasan Teori

#### 2.1 Multimedia

Multi artinya banyak (many/much/multiple). Media artinya perantara yang dapat mengirimkan sesuatu, misalnya radio, televisi, surat kabar, dan majalah. Jadi arti dari multimedia secara keseluruhan adalah beberapa gabungan atau kombinasi dari teks, grafik, image/citra, suara/audio, animasi, dan video yang disampaikan atau dikirimkan oleh komputer sebagai perangkat bantu kepada pemakai (user)<sup>[1]</sup>.

### 2.2 Model Skenario Multimedia Interaktif

Skenario multimedia merupakan alur komponen multimedia dari awal multimedia dimulai sampai ke multimedia selesai, sehingga dapat menghasilkan suatu tampilan yang interaktif. Artinya tampilan tersebut dapat menyajikan informasi dalam beberapa bentuk, karena media yang digunakan lebih dari satu dan bekerja bersama-sama (paralel). Model-model dari skenario multimedia interaktif $^{\text{11}}$  yaitu sebagai berikut :

- l. Time Line Tree
- 2. Playback
- 3. Petri Net
- 4. Model Relation Grammars Approach

#### 2.3 Storyboard

Storyboard secara harfiah<sup>[3]</sup> adalah dasar cerita. Storyboard merupakan penggambaran dari konsep dasar atau ide cerita dari suatu multimedia yang akan dibuat. Storyboard merupakan cetak biru dari suatu pembangunan multimedia interaktif maupun animasi.

Penggunaan storyboard<sup>[4]</sup>, yaitu untuk:

- l. Memungkinkan tim dan klien (pengguna) memeriksa, menyetujui, dan meningkatkan rancangan.
- 2. Menjadi panduan bagi programmer dan graphics designer.
- 3. Mengetahui elemen (material) multimedia yang dipakai.
- 4. Menjaga konsistensi di sepanjang aplikasi multimedia.
- 5. Memungkinkan rancangan diimplentasikan pada platform yang berbeda, karena storyboard bersifat platform independent.

#### 2.4 Pertumbuhan Anak

Istilah tumbuh kembang terdiri atas dua peristiwa yang sifatnya berbeda tetapi saling berkaitan dan sulit untuk dipisahkan, yaitu pertumbuhan dan perkembangan. Pertumbuhan (Growth) adalah berkaitan dangan masalah perubahan dalam besar, jumlah ukuran atau dimensi tingkat sel, organ maupun individu, yang bisa diukur dengan ukuran berat (gram, pound) ukuran panjang (cm, inchi), umur tulang dan keseimbangan metabolik (retensi kalsium dan nitrogen tubuh)<sup>[6]</sup>.

Perkembangan (Development) adalah bertambahnya kemampuan (skill) dalam struktur dan fungsi tubuh yang lebih kompleks dalam pola yang teratur dan dapat diramalkan, sebagai hasil dari proses pematangan. Perkembangan menyangkut adanya proses diferensiasi dari sel-sel tubuh, jaringan tubuh, organ-organ dan sistem organ yang berkembang sedemikian rupa sehingga masing-masing dapat memenuhi fungsinya, termasuk perkembangan emosi, intelektual dan tingkah laku sebagai hasil interaksi dengan lingkungan<sup>[6]</sup>.

## 3. Metode Penelitian

Pada penelitian ini penulis menggunakan metode pembangunan game dan model CMIFed.

#### 3.1 Metode pembangunan game

Merupakan sebuah metode yang digunakan untuk menghasilkan dan atau menyajikan suatu permainan dengan mengikuti prosedur yang sudah ditentukan. Metode ini berawal dari mendapatkan suatu ide untuk membuat sebuah permainan, hingga menghasilkan sebuah prototype game yang siap untuk diujikan. Untuk lebih jelasnya dilihat pada gambar l.

## Contoh : Story bog pertumbu gambar n

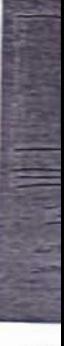

Ga

**START FOR** 

3.2 Mode CMIFed yo ingkungan ain), vang kapan med lampilan, g Model CM

Pada neniel ffian hab this dim offices made

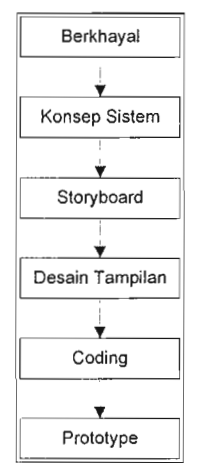

Gambar I Metode pembangunan Game

Contoh Storyboard untuk penelitian multimedia interaktif untuk mengetahui pertumbuhan balita, seperti gambar 2. Storyboard halaman awal (Gambar 2) merupakan rancangan gambar awal untuk memulai aplikasi multimedia interaktif pertumbuhan anak balita. Terdapat gambar pintu yang teftutup, dan gambar dengan pintu yang terbuka. Terdapat dua gambar pintu karena pintu yang tertutup tersebut akan terbuka, untuk melihat halaman selanjutnya.

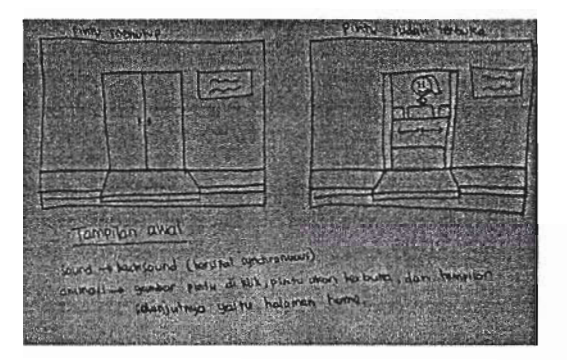

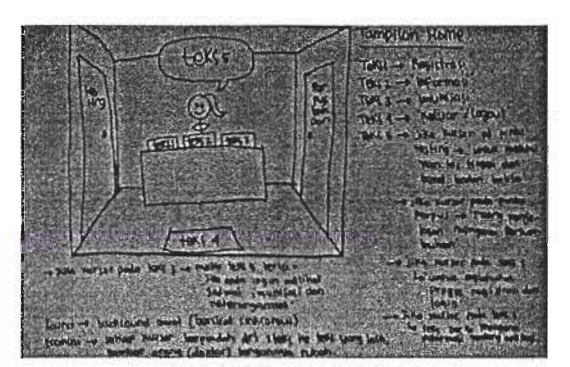

Gambar 2. Storyboard Halaman Awal **Gambar 3.** Storyboard Halaman Home

Untuk storyboard halaman home (Gambar 3) merupakan rancangan gambar untuk tampilan home. Terdapat gambar suatu ruangan resepsionis sebagai home utama dari aplikasi multimedia interaktif ini.

## 3.2 Model Skenario Multimedia Interaktif CMIFed<sup>[5]</sup>

CMIFed yang merupakan kependekan dari CWI Multimedia Interchange Format editor, yang digunakan untuk merubah iingkungan penyajian untuk dokumen yang di berisi gabungan dari teks, gambar, audio, dan video (dan mungkin media lain), yang ditambah dengan interaksi user. CMIFed memungkinkan seorang pembuat untuk menampilkan media apa dan kapan media tersebut akan ditampilkan. Tidak seperti sistem yang menggunakan sebuah timeline untuk mengendalikan tampilan, pada CMIFed pengguna dapat merubah kumpulan dari event dan penempatan waktu untuk event tersebut. Model CMIFed yang akan digunakan dalam perancangan ini adalah model hierarchy view.

Pada penelitian ini, komponen-komponen yang akan digunakan dalam pembuatan simulasi ini antara lain adalah teks, gambar, dan sound. Pada awal tampilan, yang akan muncul pertama kali adalah sound dan animasi. Gambar 4 merupakan skenario dari multimedia interaktif yang akan dikembangkan. Terdapat 9 skenario, yang masing-masingnya mewakili .etiap halaman yang ada dalam multimedia interaktif ini. Setiap halaman tersebut bersifat interaktif, hanya saja harus selalu dimulai dengan skenario tampilan awal. Karena sifatnya yang interaktif maka untuk memulai atau menampilkan 'etiap medianya user dapat memilih sendiri, sesuai dengan keinginannya.

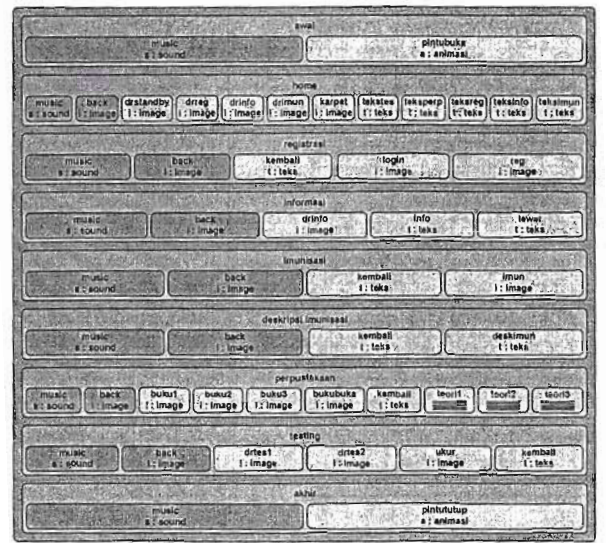

Gambar 4. Skenario Multimedia Interaktif

## 4. Pembahasan

Dalam aplikasi multimedia interaktif ini, dibuat sebuah *flowchart* sistem yang menggambarkan alur proses yang terdapat<br>dalam sistem secara keseluruhan (Gambar 5). Dalam *flowchart* sistem ini terdapat empat buah menu yang oleh *user*, keempat menu tersebut yaitu menu informasi, imunisasi, perpustakaan dan menu tes. Bila *user* telah selesai menggunakan salah satu menu maka *user* bisa mengulangi untuk menggunakan menu tersebut, dan jika tid menu tersebut, maka *user* akan diminta untuk *login* terlebih dahulu atau bila *user* belum memiliki *username* dan *password*, maka *user* diminta untuk melakukan proses registrasi dengan mengisi *form* registrasi. Setel

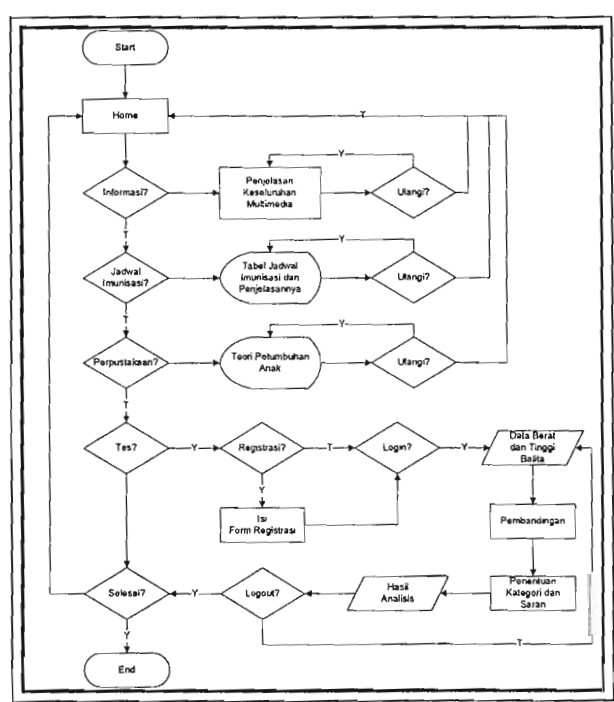

Gambar 5. Flowchart Sistem

4.1 Site l<br>Pada pemb dari aplika: bila user m

## 5. Pengu

Pengujian su suatu aplikas dapat diketal metode peng Testing cends kesalahan  $782$ inisialisasi da

Halaman ho memberikan halaman dima

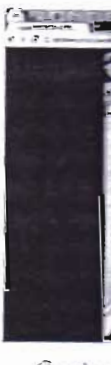

Gambar

Tombol regist data user yang

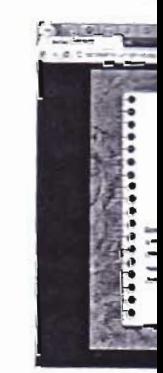

Gambar 9. Ta

SI'ASTLI 20J JAAR

#### 4.1 Site Map

Pada pembuatan aplikasi multimedia interaktif ini dibuat sebuah site map (Gambar 6) yang menggambarkan peta menu dari aplikasi ini. Dalam aplikasi ini terdapat 4 menu utama yang dapat diakses oleh user. Satu menu yang harus diakses bila user memilih menu tes yaitu menu login/registrasi.

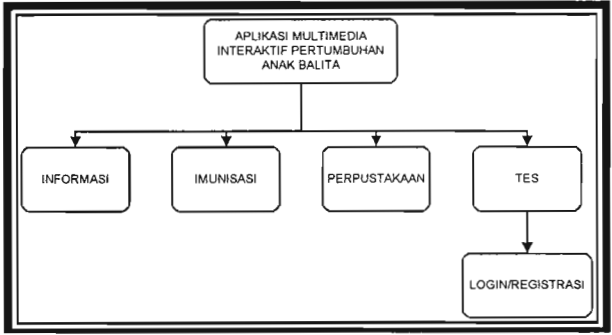

Gambar 6. Site Map Sislem

### 5. Pengujian

Pengujian suatu aplikasi yang telah di buat itu merupakan salah satu proses yang penting dalam tahap pembangunan suatu aplikasi. Karena dengan adanya proses pengujian, maka segala kesalahan yang terdapat dalam aplikasi tersbut dapat diketahui dan diperbaiki. Pada pengujian aplikasi multimedia interaktif yang telah dibuat kali ini, digunakan metode pengujian Black-Box. Black-Box Testing terfokus pada spesifikasi fungsional dari perangkat lunak. Black-Box Testing cenderung untuk menemukan fungsi yang tidak benar atau tidak ada, kesalahan antarmuka (interface errors), kesalahan pada struktur data dan akses basis data, kesalahan performansi (performance errors), serta kesalahan inisialisasi dan terminasi.

Halaman home terdapat empat menu utama yang dapat diakses oleh user. Memilih tombol papan informasi akan memberikan penjelasan sekilas mengenai aplikasi ini (Gambar 7). Memilih tombol papan registrasi akan menampilkan halaman dimana proses login atau proses registrasi dapat dipilih (Gambar 8).

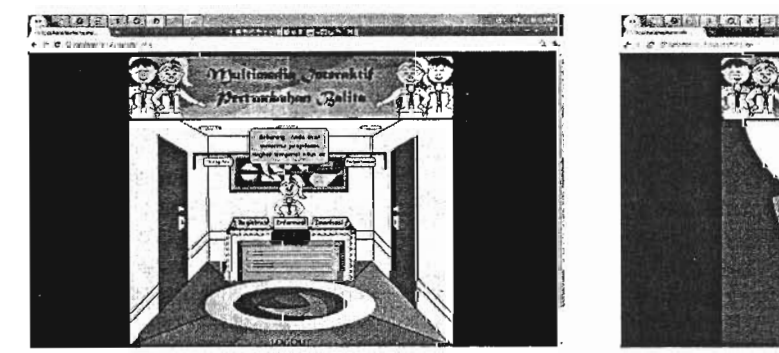

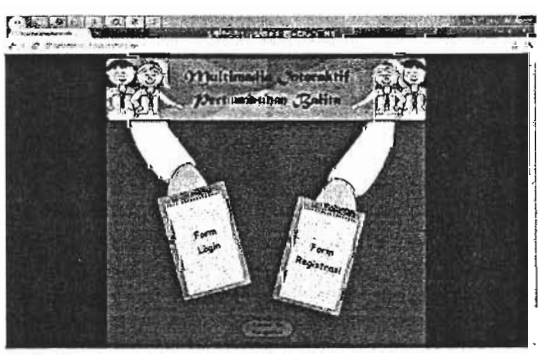

Gambar 7. Tampilan Informasi Gambar 8. Tampilan login atau registrasi

Tombol registrasi akan menghubungkan user ke halaman form registrasi. Dalam form registrasi ini terdapat field untuk data user yang nantinya akan dimasukkan ke dalam basis data balita (Gambar 9).

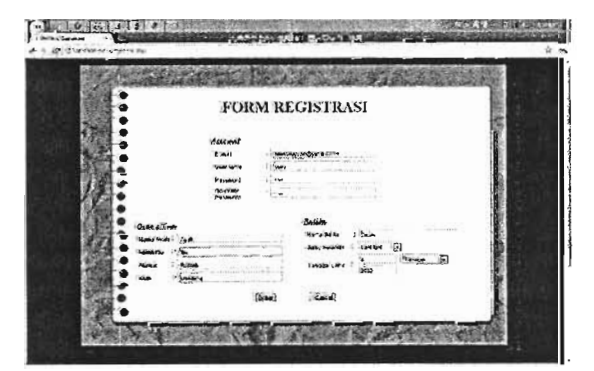

Gambar 9. Tampilan Form Registrasi yang sudah terisi Gambar 10. Tampilan Jadwal Imunisasi

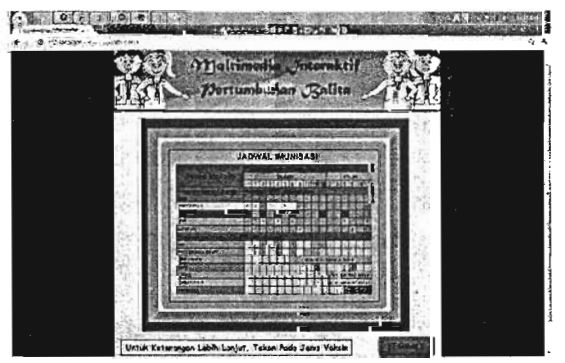

Pada halaman home juga dapat memilih untuk melihat tampilan Jadwal Imunisasi (Gambar 10). Pada halaman ini tampilannya berupa gambar jadwal imunisasi berupa tabel jenis imunisasi dan waktu pemberiannya.

Dari tampilan home, juga dapat melihat halaman perpustakaan. Di halaman ini bisa dibaca dan dipelajari teori mengenai pertumbuhan dan perkembangan anak. Tampilan untuk halaman perpustakaan (Gambar 11) yaitu berupa gambar s

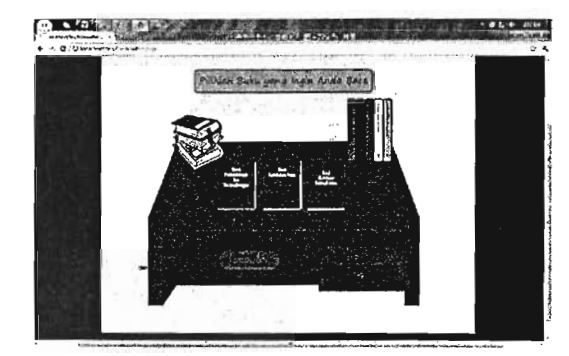

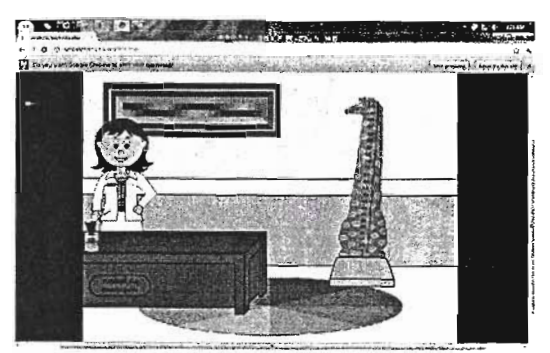

Gambar 11. Tampilan Halaman Perpustakaan Cambar 12. Tampilan Ruang Tes

Menu yang terakhir yaitu menu tes, bila untuk melakukan pengukuran berat dan tinggi badan balita, dapat mengakses pintu dengan tulisan 'Tes' pada halaman *Home*. Selanjutnya akan masuk ke ruangan tes (Gambar 12) dimana ter

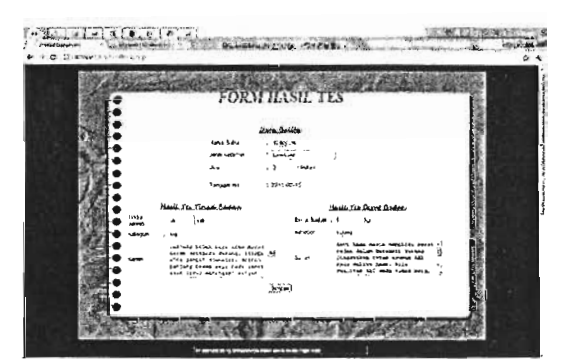

Gambar 13. Tampilan Form Hasil Tes

## 6. Kesimpulan

- 1. Dari aplikasi ini juga user dapat mengetahui mengenai informasi, jadwal imunisasi balita dan juga teori mengenai pertumbuhan, dimana keduanya merupakan salah satu menu yang bisa digunakan oleh user.<br>2. Aplikasi multimed
- 
- 3' Aplikasi multimedia ini juga memberikan saran yang bisa dilakukan oleh orang tua untuk pertumbuhan anak balitanya.
- 4' Aplikasi multimedia ini juga memberikan informasi mengenai imunisasi apa saja yang seharusnya sudah diberikan kepada balita berdasarkan masukan user berupa usia balita

## 7. Daftar Pustaka

[1] Indrawaty, Youllia. (2007). Pengantar Kecerdasan Buatan: Multimedia (PPT). Institut Teknologi Nasional: Bandung. (Tidak Dipublikasikan)

[2] Pengertian Multimedia. http://www.scribd.com/doc/22975387/Multimedia diakses terakhir tanggal 9 Pebruari 2011.<br>[3] Mengenal dan Membuat Storyboard. http://mohfaizin.blogspot.com/2010/02/blog-post.html diakses terakhir

[4] Tahapan Pengembangan Multimedia. http://ilmu-komputer.net/tahapan-pengembangan-multimedia/ diakses terakhir tanggal 11 Februari 2011.

[5] Rossum, Guido van., Jansen, Jack., Mullender, K. Sjoerd., Bulterman, Dick C.A. (1993). CMIFed: A Presentation Environment for Portable Hypermedia Documents. ACM Multimedia : California USA.

[6] dr. Soetjiningsih, Sp.AK. (1995). Tumbuh Kembang Anak, Penerbit Buku Kedokjeran EGD. Jakara.

# Education irt:!:!:, :naerstoo assist a tel high school CAI, a bia school stui<br>bacteria, i Design D interviews making the this teachii<br>accordana enzymes. » discussed also allows

Ï

Keywords:

1. Penc 1.1 Latar<br>Dalam pen Dalam pen<br>h<mark>ari</mark>, di<mark>ma</mark> kompetens

Seiring dal mengalami disampaika merupakan kualitas su dikembang penting da proses pem sistem and meningkatl diharapkan

Dalam hal oleh para kehidupan mendukum visual.

Ruang ling 1. Memb

- Si:<br>m
- $Bi$
- :ai;